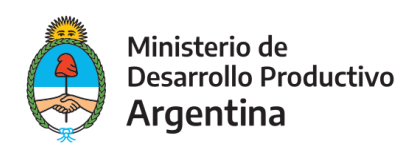

#### GENERA TU USUARIO INGRESANDO AL DNA2

https://dna2.produccion.gob.ar/dna2bpm/user/login

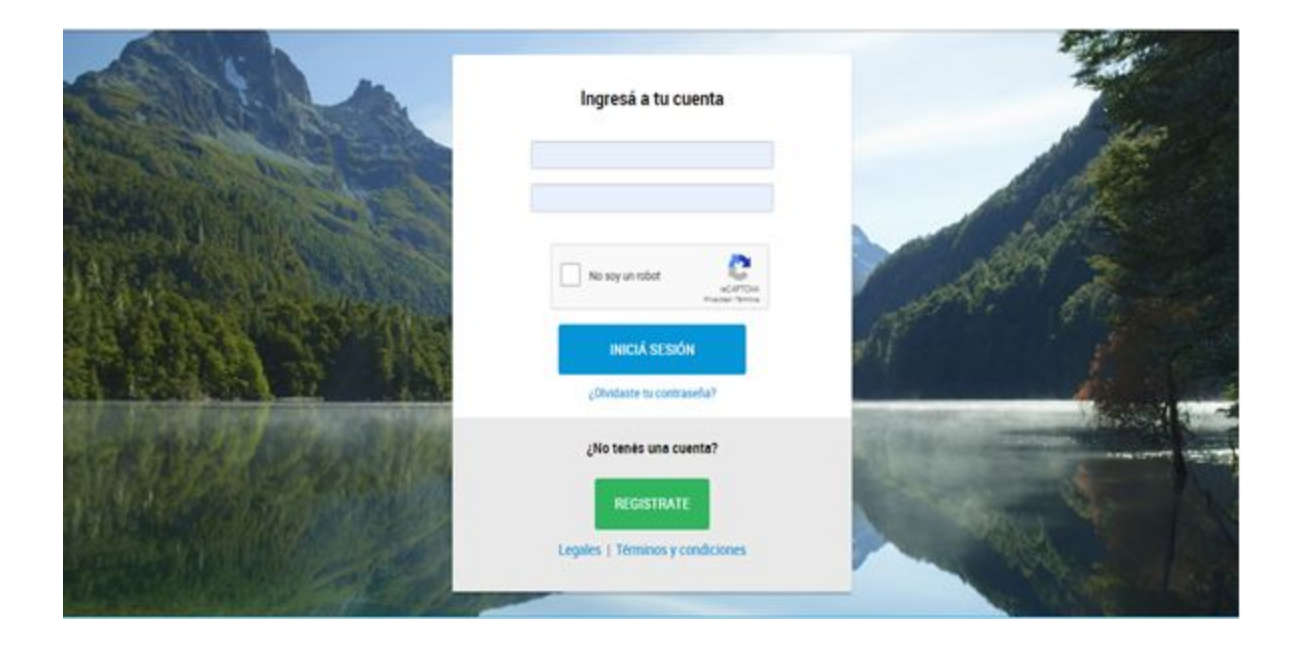

# COMPLETÁ TUS DATOS Y HACÉ CLIC EN "REGISTRATE"

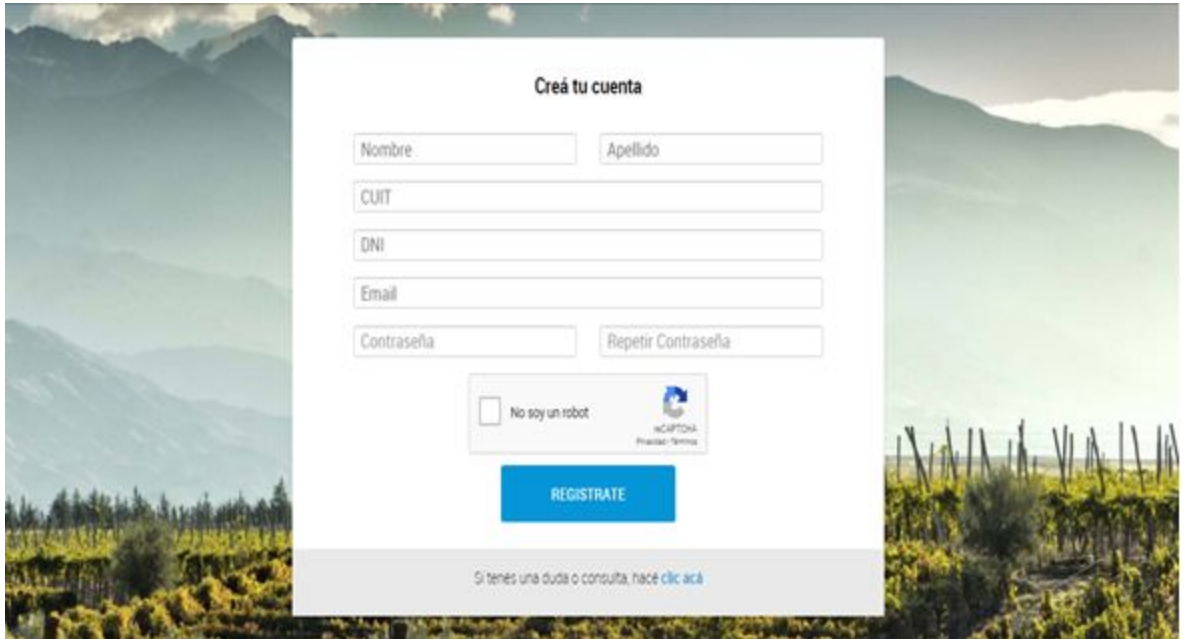

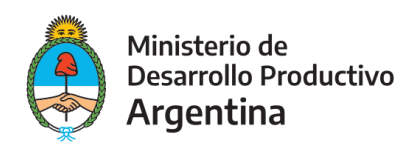

#### RECIBIRÁS UN CORREO CON LA CONFIRMACIÓN DE TU USUARIO Y UN LINK PARA **INGRESAR AL SISTEMA**

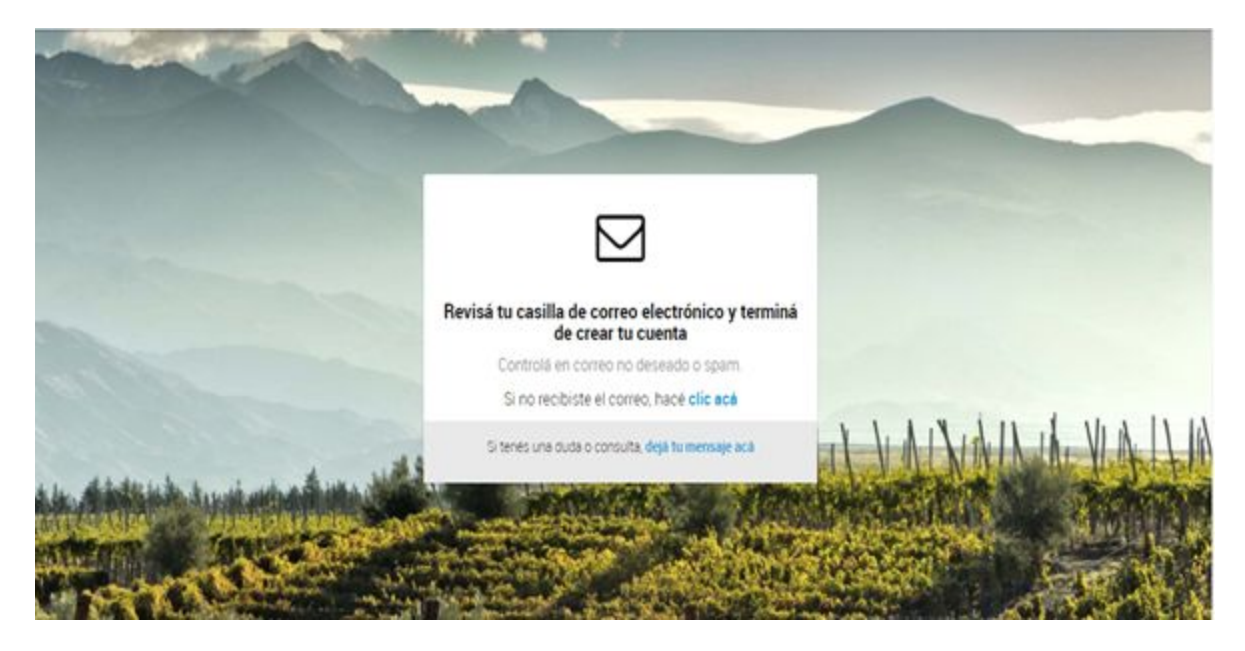

HACÉ CLIC EN "VERIFICAR CUENTA" PARA PODER INGRESAR AL SISTEMA CON TU USUARIO.

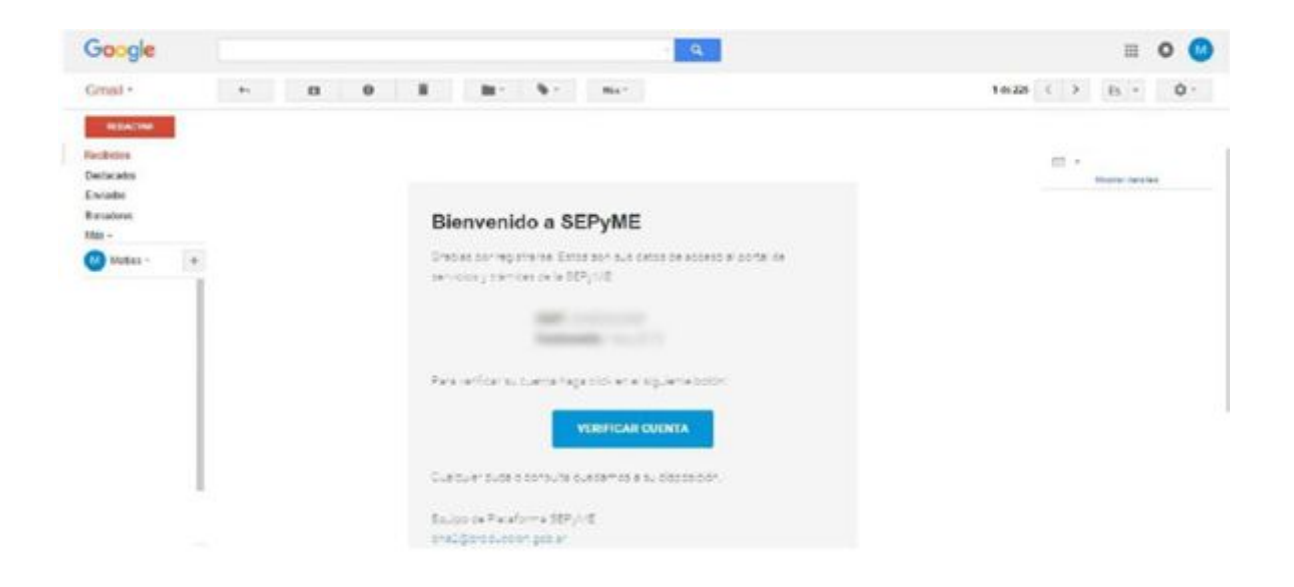

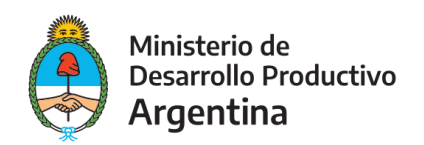

## TU USUARIO ESTÁ CREADO Y LISTO PARA QUE AVANCES CON LA CARGA DE TU REGISTRO.

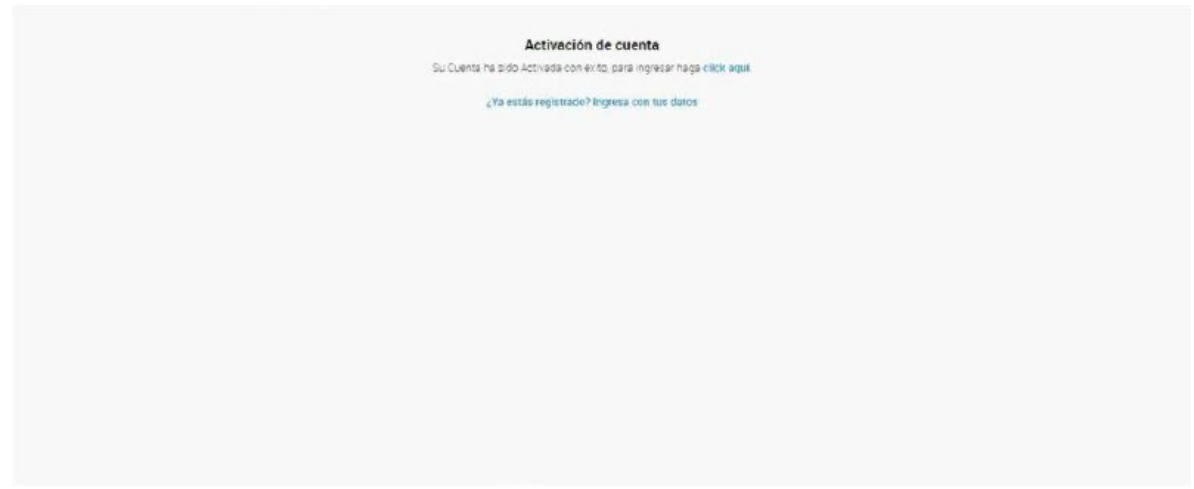

UNA VEZ QUE INGRESES EN PANEL PRINCIPAL DEBERÁS SELECCIONAR INSTITUCIONES Y PROFESIONALES PYME EN EL BOTÓN LATERAL IZQUIERDO.

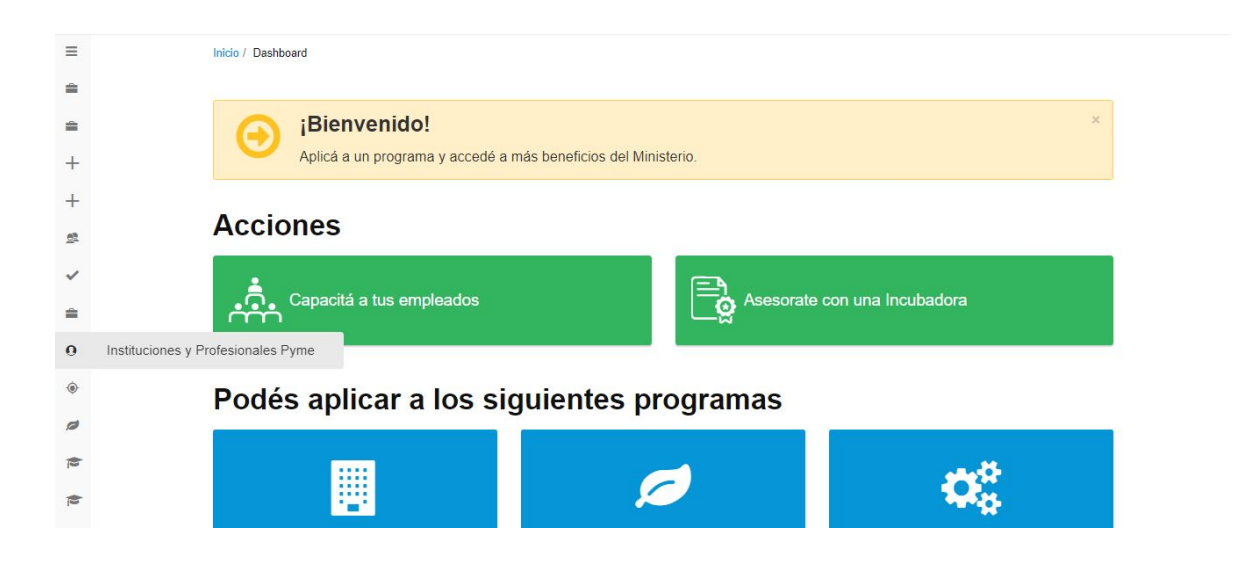

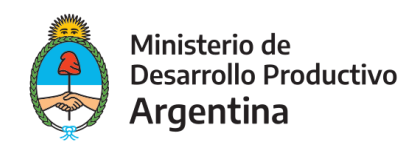

## HACE CLIC EN NUEVA CARGAR/COMENZAR

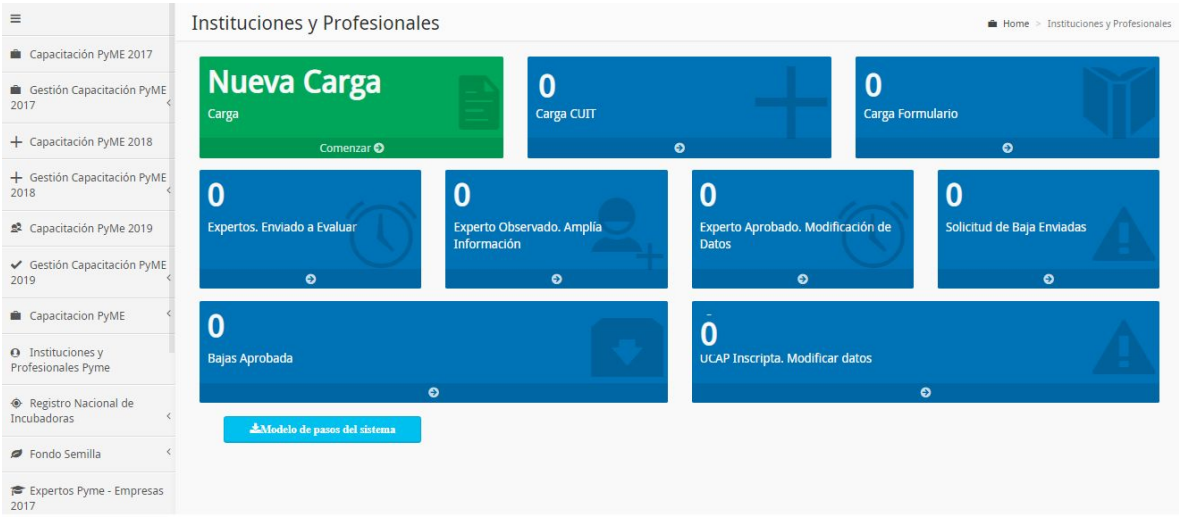

## COLOCA EL CUIT DE LA UCAP O PROFESIONAL A REGISTRAR

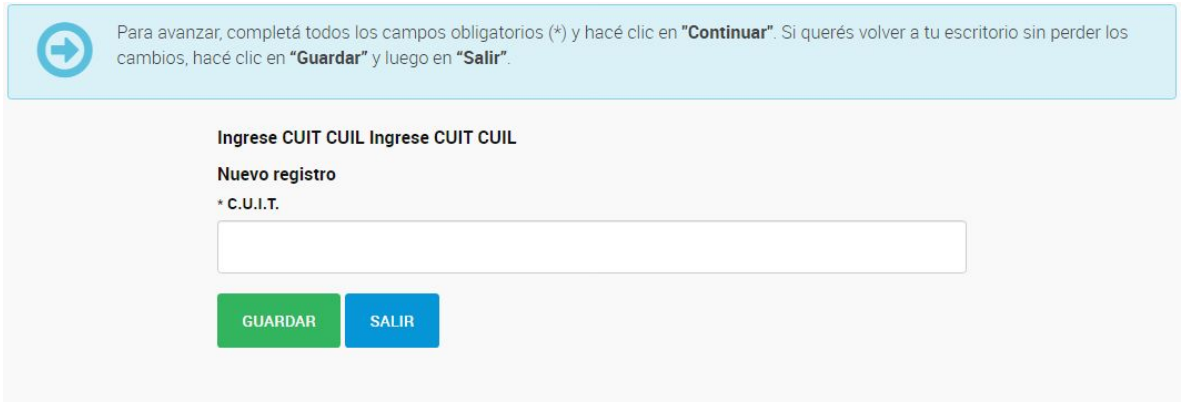

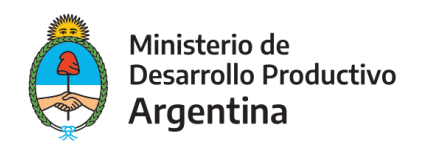

## DEBERÁS SELECCIONAR SI ES UNA INSTITUCIÓN O UN PROFESIONAL Y LUEGO SELECCIONAR LA OPCIÓN EXPERTO PYME

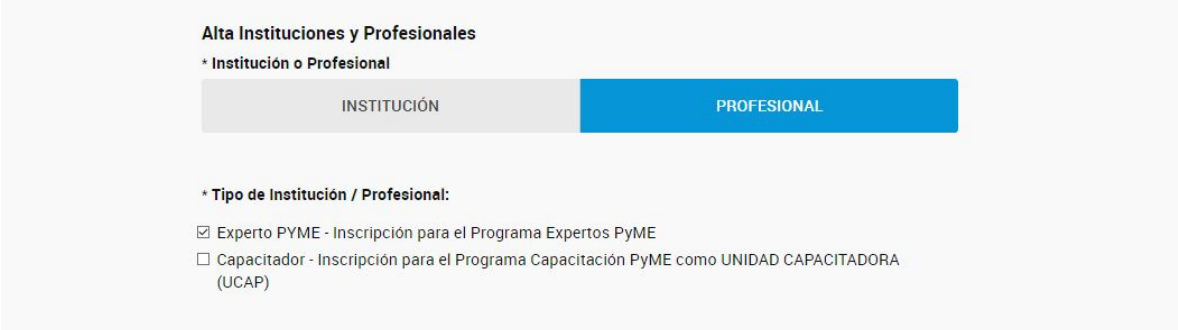

## COMPLETAR LOS DATOS DE IDENTIFICACIÓN, UBICACIÓN Y CONTACTO

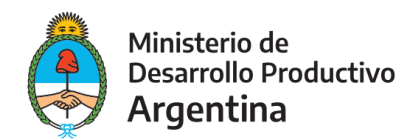

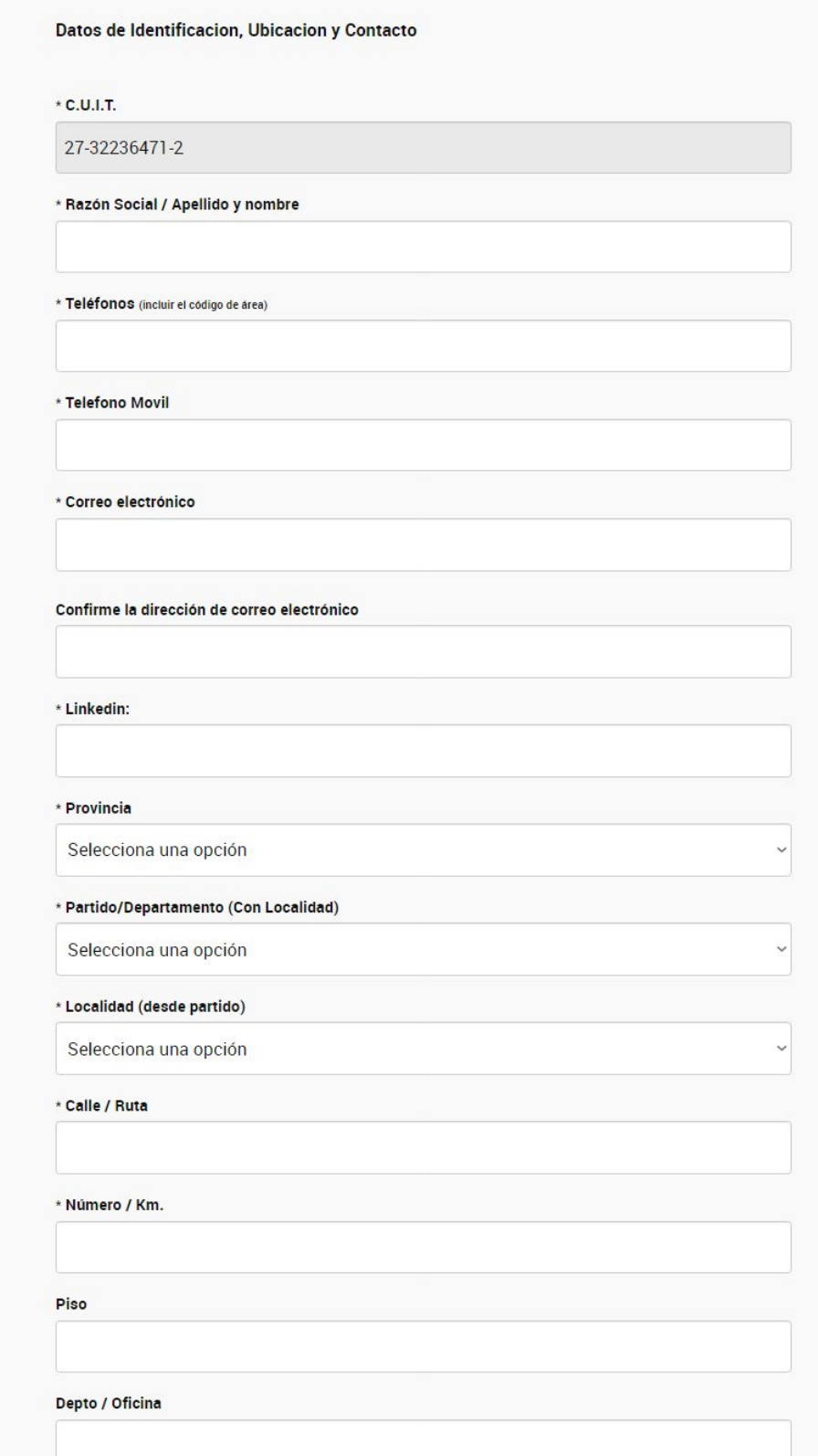

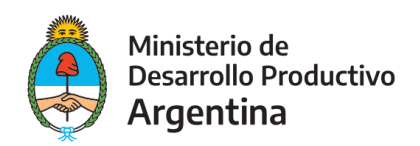

#### COMPLETAR LA INFORMACIÓN CORRESPONDIENTE A TUS DATOS ACADÉMICOS

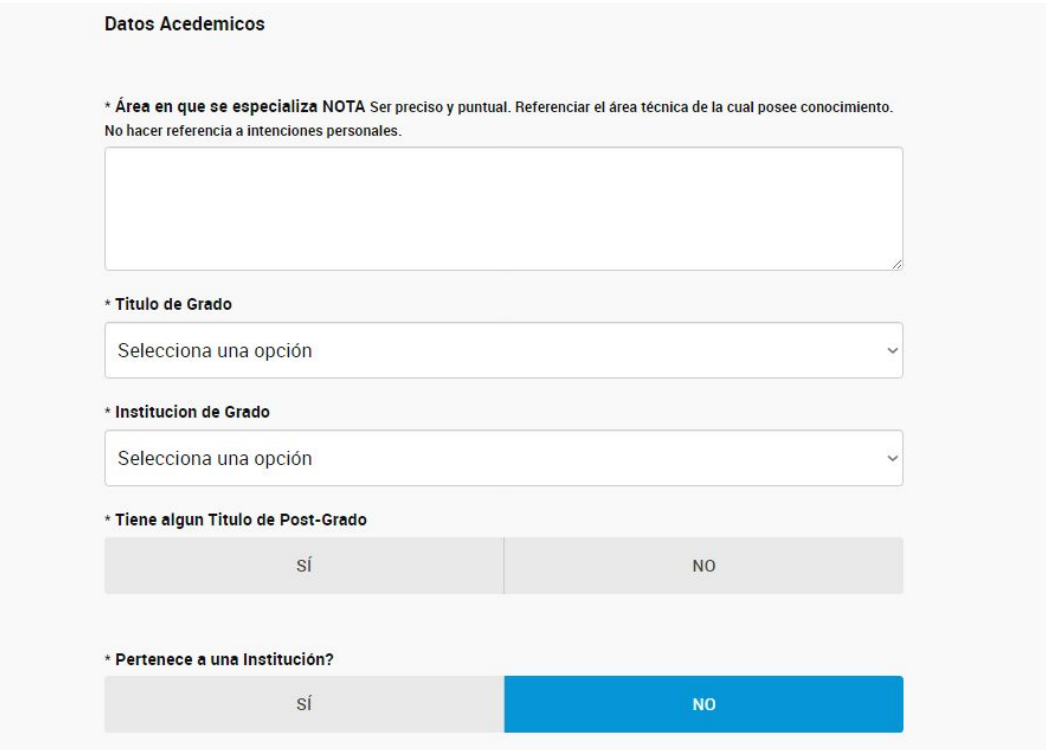

#### COMPLETAR LAS ÁREAS DE CONOCIMIENTO SEGÚN CORRESPONDA

- \* Gestión de Procesos, Calidad y Organización Industrial
- \* Gestión de Innovación, Desarrollo y Tecnología
- \* Gestión Estratégica, Sistemas y Métodos Administrativos
- \* Gestión del Capital Humano
- \* Gestión en Comercialización y Comunicación
- \* Gestión de Seguridad, Higiene Laboral y Medioambiente
- \* Gestión de Abastecimiento y Logística

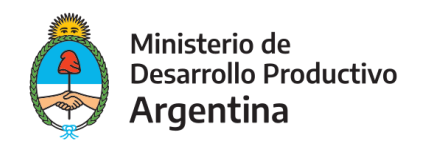

COMPLETAR LOS SIGUIENTES REQUISITOS SEGÚN SEA TU EXPERIENCIA LABORAL/PROFESIONAL. COMPLETAR AL MENOS UNO.

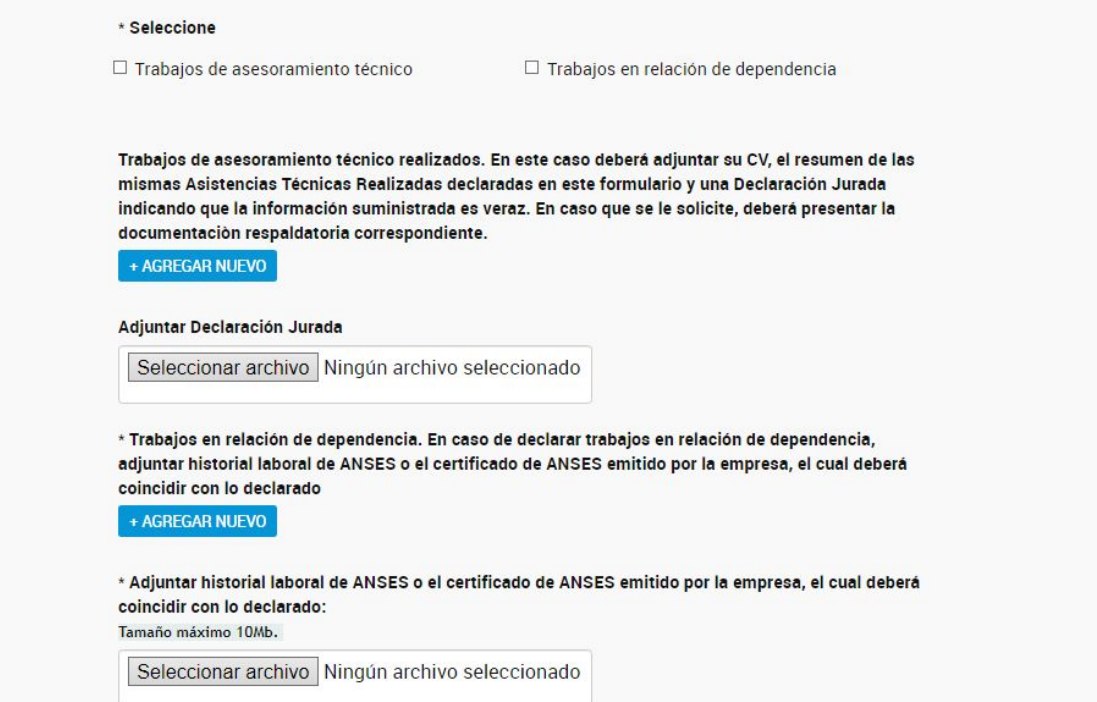

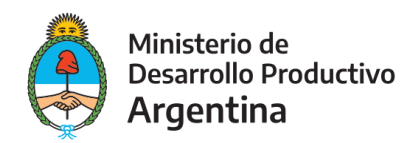

#### ACEPTAR TÉRMINOS Y CONDICIONES PARA ACCEDER AL PROGRAMA EXPERTOS PYME

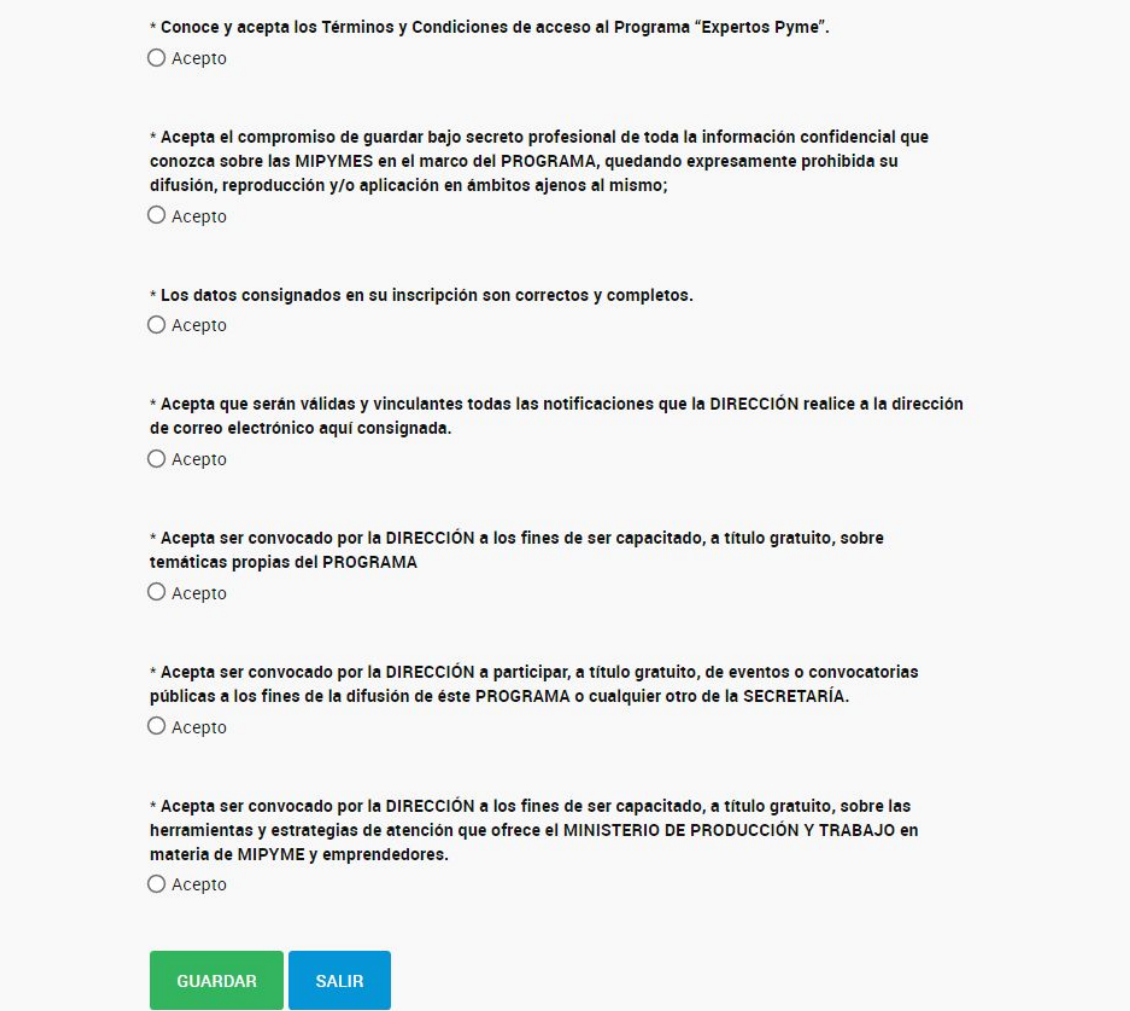

UNA VEZ ACEPTADOS LOS TÉRMINOS Y CONDICIONES PARA ACCEDER AL PROGRAMA EXPERTOS PYME, PRESIONA GUARDAR PARA TERMINAR LA CARGA.

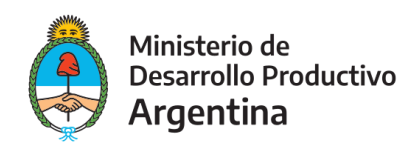

#### UNA VEZ FINALIZADO PODÉS REALIZAR MODIFICACIONES HACIENDO CLIC EN VOLVER AL INICIO Y CONTINUAR LUEGO LA CARGA O CONFIRMAR LA INSCRIPCIÓN Y QUEDARÁ REGISTRADO.

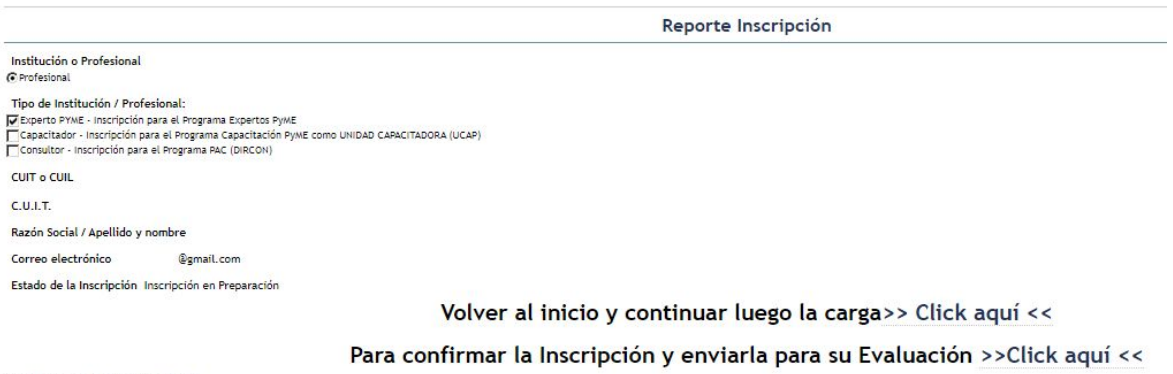

Códigos de Barras Control 22